# 空中写真判読 手引書

地理学実習Ⅱ 2012 年度版

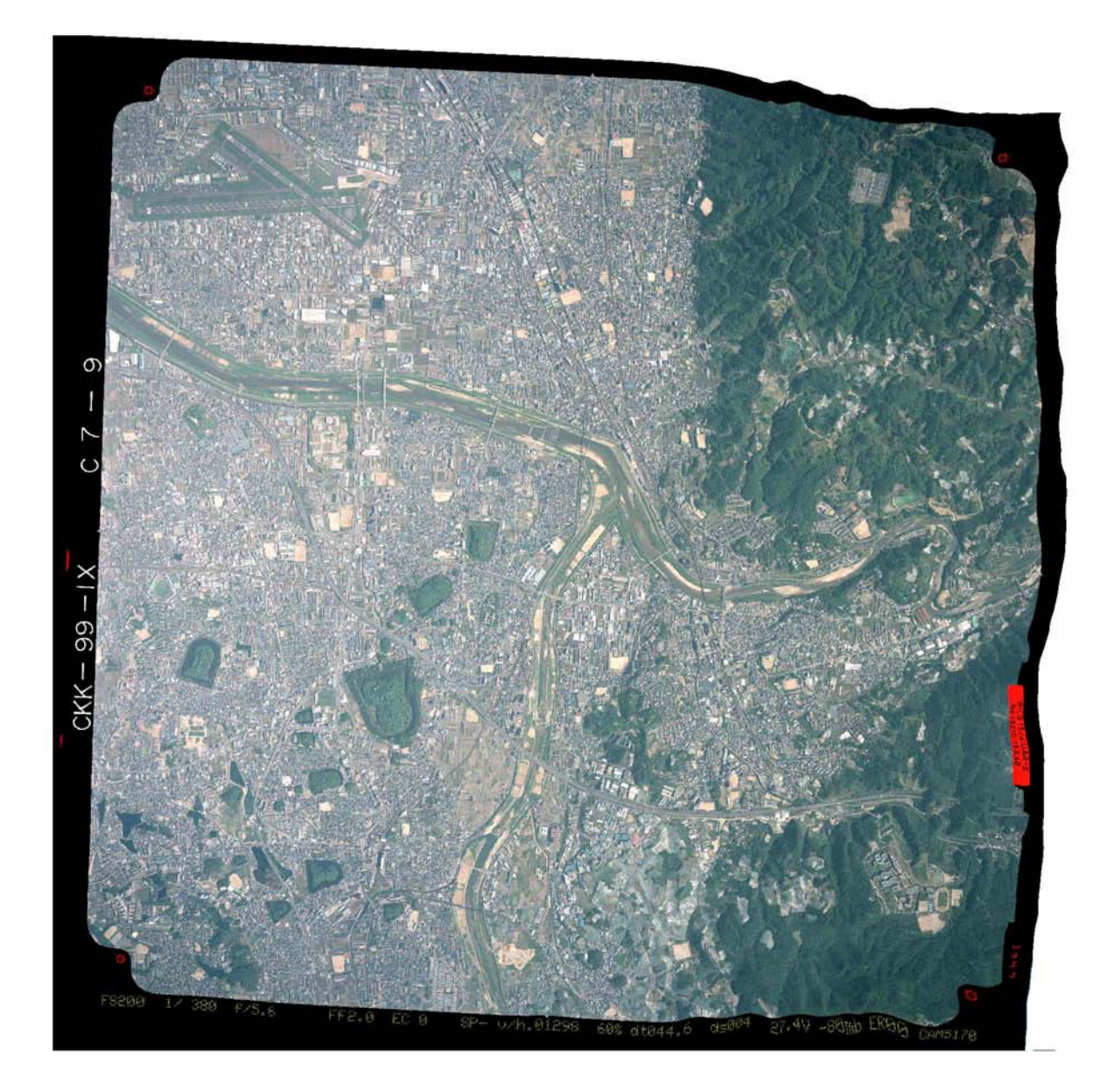

山田周二

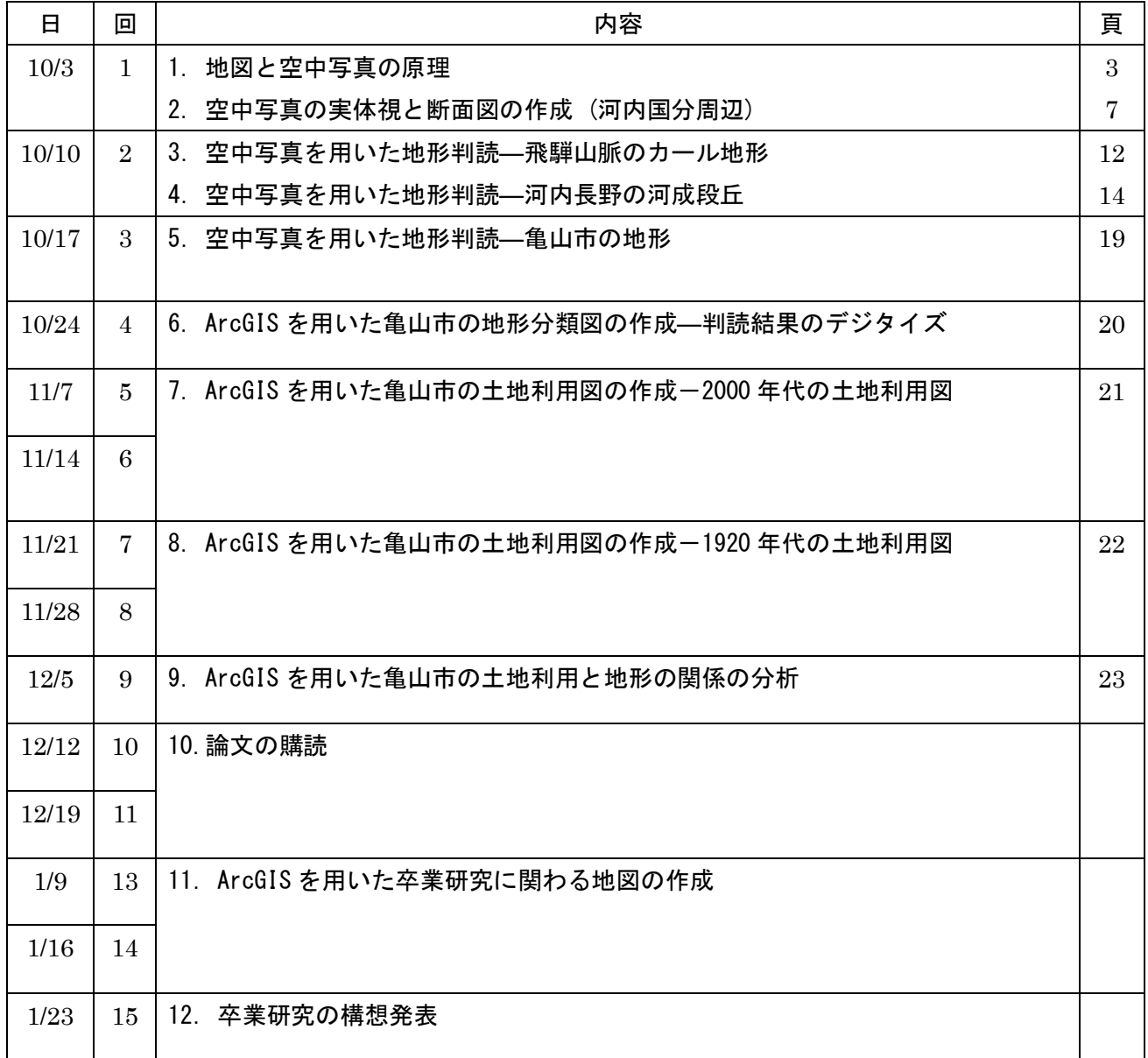

## 1. 地図と空中写真の原理

・地図

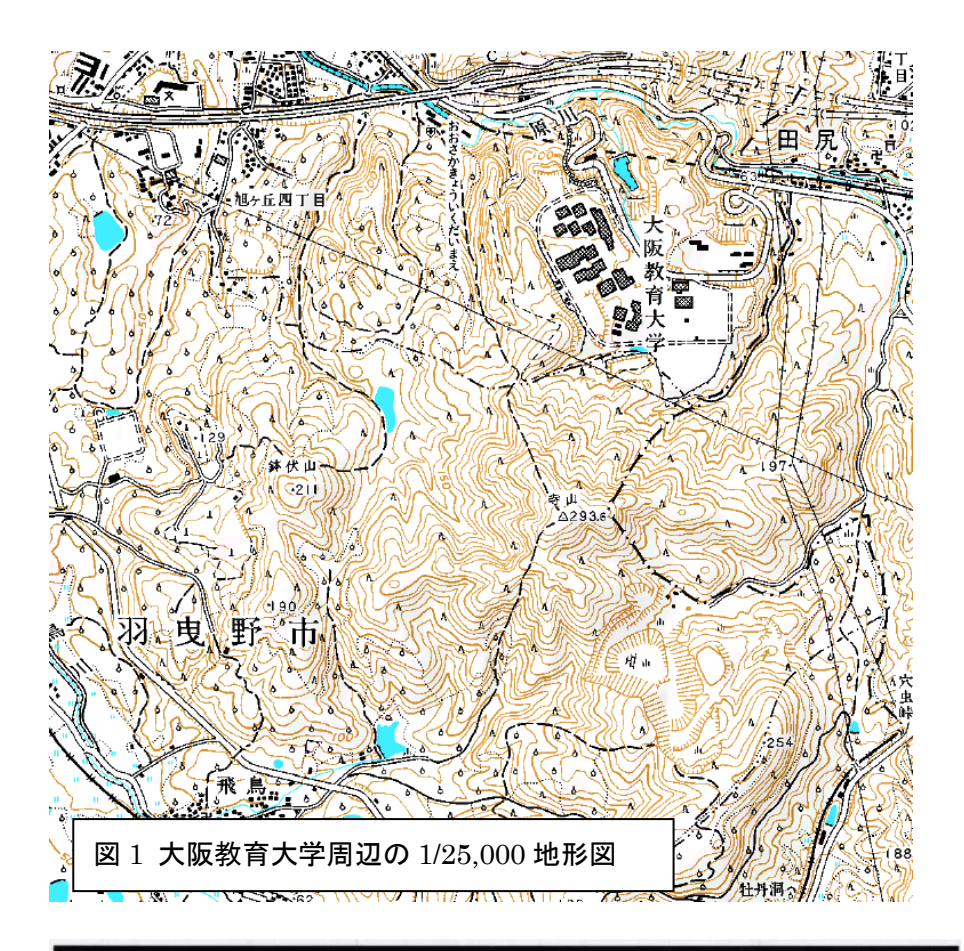

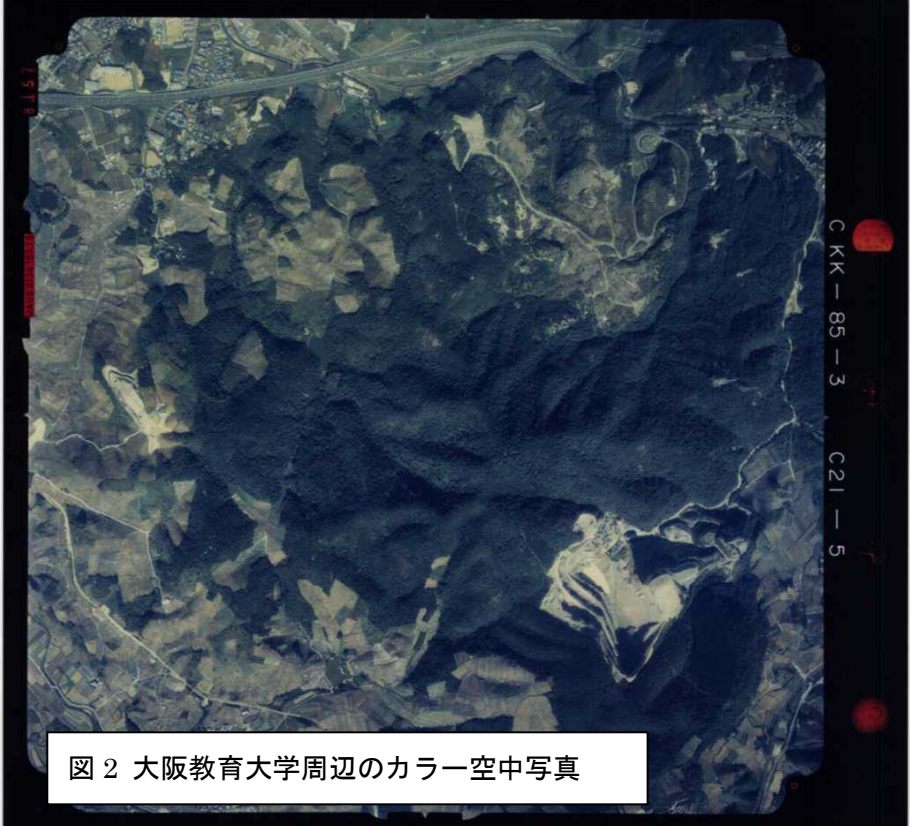

 地図とは,ものの分布を 描いたもので,地形や水系, 交通路,集落等の地表面の ものを描いたものだけでは なく,地質等の地下のもの を描いた地質図や,気圧等 の地上のものを描いた天気 図などがあり,地理的な情 報を最も効果的に表すもの である.地図にはこれら, 地表面,地下,地上のもの を正確に縮小したものとそ うでないものとがある.用 途によっては,意図して不 正確に縮小する場合もある が (例えば, 鉄道路線図), 一般的なものの分布を知り たい場合には,正確に縮小 した地図が用いられる.縮 小する割合は「縮尺」によ って表され,縮小する割合 が小さいものほど大縮尺な 地図と呼ばれる.すなわち, 1/100=0.01 の縮尺の地図の 方が,1/10,000=0.0001 の縮 尺の地図よりも大縮尺になる.一般的に最も基本となる地図は,国土交通省・国土地理院が発行してお り,1/25,000 地形図 (図 1)が,日本全国を覆う最も大縮尺な地図である.他にも 1/200,000 地勢図, 1/50,000 地形図が日本全国を覆っている.1/200,000 地勢図は,全部で 130 面,1/50,000 地形図は 1291 面,1/25,000 地形図は 4339 面で全国を覆っている.なお,1/200,000 地勢図 1 面に描かれる範囲が 1/50,000 地形図 16 面に分割されて描かれ,1/50,000 地形図 1 面で描かれる範囲が 1/25,000 地形図 4 面に分割されて描かれている.

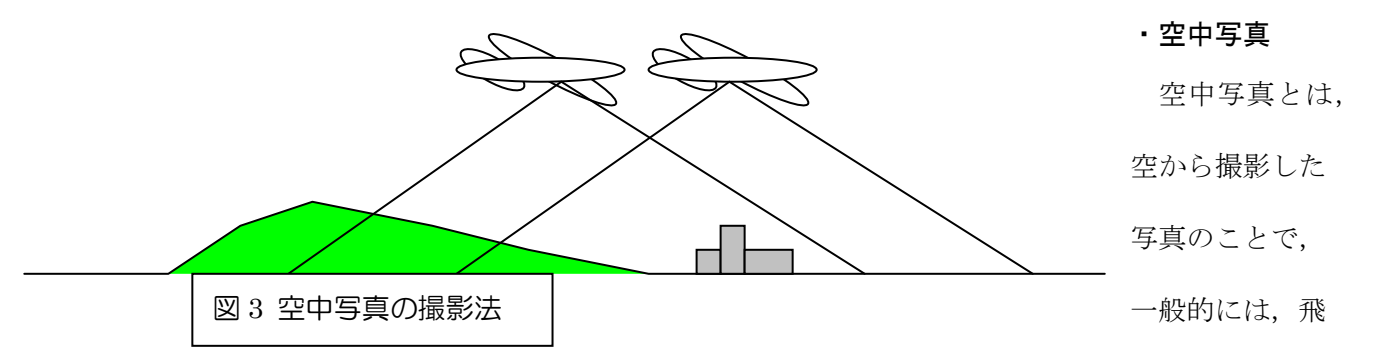

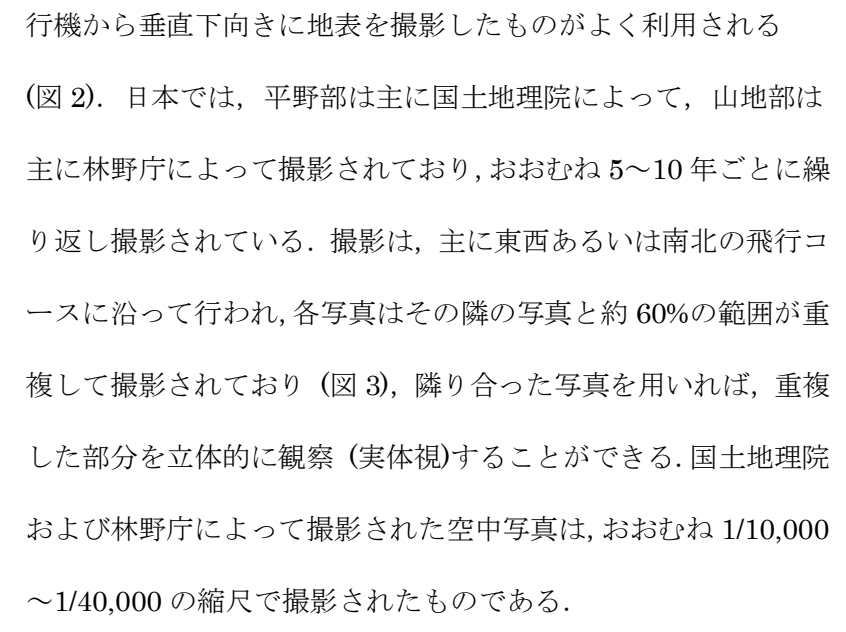

#### ・地図と空中写真の違い

 地図と空中写真の大きな違いは,表現法と投影法の 2 点ある. 地図は記号で表現されるのに対して,空中写真は目で見たのと同 様に表現されている. このため、記号の意味を知らなければ、地 図を理解するのは難しいのに対して,撮影されたものが見た目に 判別が容易なものである場合は,写真は簡単に理解できる.例え

図 4 中心投影と正射投影の違い

正射投影

中心投影

ば,農地と市街地がどのように分布しているかを,一目で容易に理解できるのは空中写真である.反対 に、記号の意味を覚えれば、地図は理解できるものの、見た目で判別が容易でないものは、判別のため の知識が不足していると理解できない.例えば地図では郵便局と市役所は別の記号で表現されているた め,識別は容易であるが,空中写真では建物ということは分かっても,それが何のための建物かを知る ことは難しい.このため,空中写真から地表面の状態を読み取ること (空中写真判読)は,読み取る人の 知識を必要とする. もう一点の大きな違いは投影法である (図 4). 地図は正射投影であるのに対して, 空中写真は中心投影である.正射投影で描かれた地図は,1 枚の地図のどの部分もほとんど歪みがない のに対して,中心投影で撮影された空中写真は,1 枚の写真の隅に行くほど歪みが大きくなる.このた め,空中写真上で正確に距離や面積を計測することは難しい.

#### ・地図と空中写真の入手法

 国土地理院発行の地形図は,大きな書店か通信販売で購入できる.通信販売の場合は,日本地図セン ターに,郵便,FAX,E-mail で注文する.郵便の場合 〒153-8522 東京都目黒区青葉台 4-9-6 財団法 人 日本地図センター 普及販売部 通信販売担当 行; FAX の場合 03-3465-7591; E-mail の場合

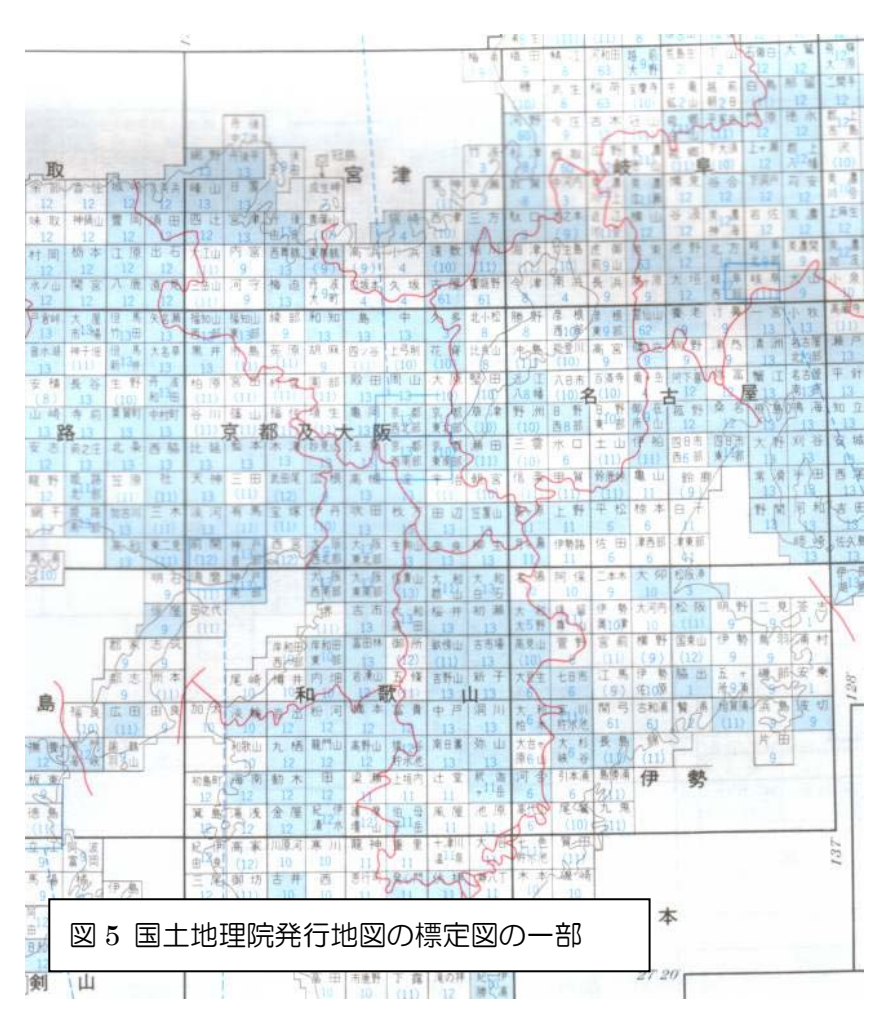

maps@jmc.or.jp. 詳細は,

http://www.jmc.or.jp/sale/tushin. html.地形図は 1 枚 (図幅)ずつに その図幅内の代表的な地名が図幅 名としてつけられており,例えば, 大阪教育大学周辺が描かれた 1/25,000 地形図は,「大和高田」 という図幅名になっている.地形 図をほしい地域の図幅名を知って いる場合は,その図幅名の地図を 書店で購入あるいは注文すればよ いが,それが分からない場合は, 標定図 (図 5)から図幅名を調べる.

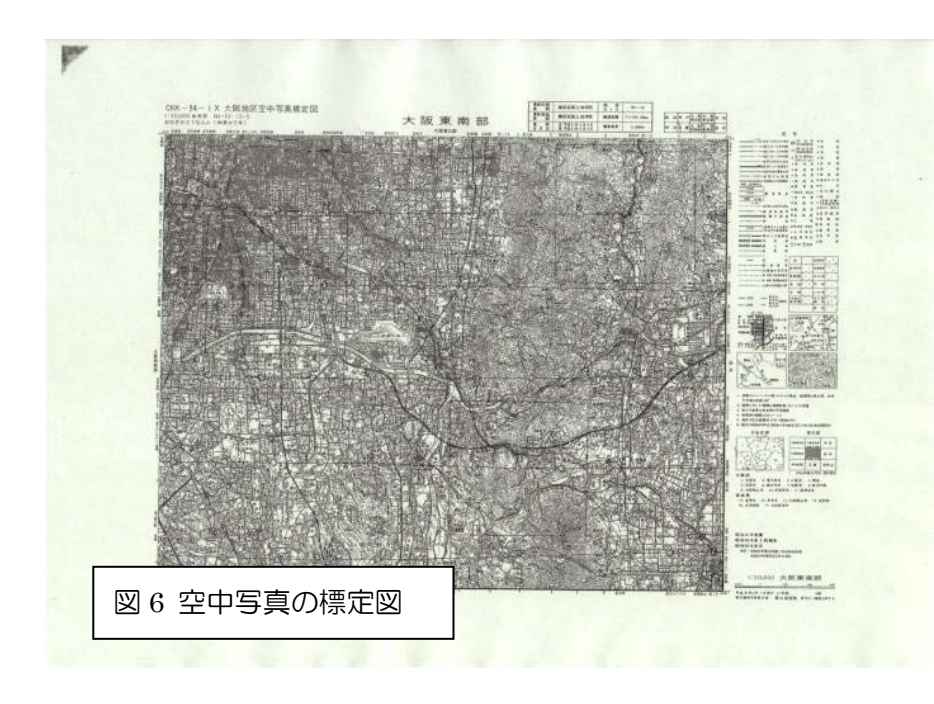

地形図は,従来は 1 図幅を 1 枚の紙に印刷したもので販売 されていたが,近年電子化さ れたものが CD-ROM として 販売されている. この電子化 された地図は,1 図幅が 1 つ のファイルとして CD に収め られている.1/25,000 地形図 の場合,1/200,000 地勢図 1 図幅の範囲の 1/25,000 地形図

約 64 図幅が 1枚の CD に収められ, CD1 枚 7,500 円で販売されている.

 空中写真は,店頭販売はされておらず,すべて注文販売である.注文を受けてから焼き付け作業を行 うため、注文から納品まで1~3週間程度の時間がかかる.注文するためには、まず、空中写真をほし い範囲の標定図 (図 6)を入手する必要がある.標定図は 1/50,000 地形図単位で作成されており,大阪教 育大学周辺の空中写真を入手したい場合は、「大阪東南部」の標定図が必要になる。標定図は、国土地 理院撮影の空中写真は,財団法人 日本地図センター 空中写真部 (〒305-0821 茨城県つくば市春日 3-1-8, TEL 029-851-6657 FAX 029-852-4532, E-mail shashin@jmc.or.jp)に,林野庁撮影の空中写真 は,(社)日本林業技術協会 空中写真室 (TEL 03-3261-6952 FAX 03-3261-3044)に,欲しい範囲の 1/50,000 地形図幅名および撮影年度を伝え,それに該当する標定図を送ってもらう.そして,その標定 図を基に必要な空中写真を選び、それぞれに申し込む。詳しくは、

http://www.jmc.or.jp/sale/sale.html#photo および http://www.jafta.or.jp/kokusoku/konyu.html.

6

## 2. 空中写真の実体視と断面図の作成 (河内国分周辺)

- ・材料: 河内国分周辺カラー空中写真(2 枚)河内国分周辺 1/25,000 地形図, 反射式実体鏡, <mark>色鉛筆(赤,</mark> <mark>青),定規(30 cm)</mark> (灰色に塗ったものは各自で用意して持参すること)
- ·作業内容:空中写真の撮影情報の読み取りおよび計算,空中写真の実体視,地形図を用いた断面図の 作成,空中写真を用いた地形の判読
- ・提出するもの: 作業結果を記入した空中写真,作業結果を記入した地形図

#### ・手順

①空中写真の撮影情報の読み取り

 図 7 を参考にして,配布した河内国分周辺の空中写真のコース番号,撮影番号,撮影年度,レンズ焦 点距離を読み取り,配布した地形図横の表に記入する.

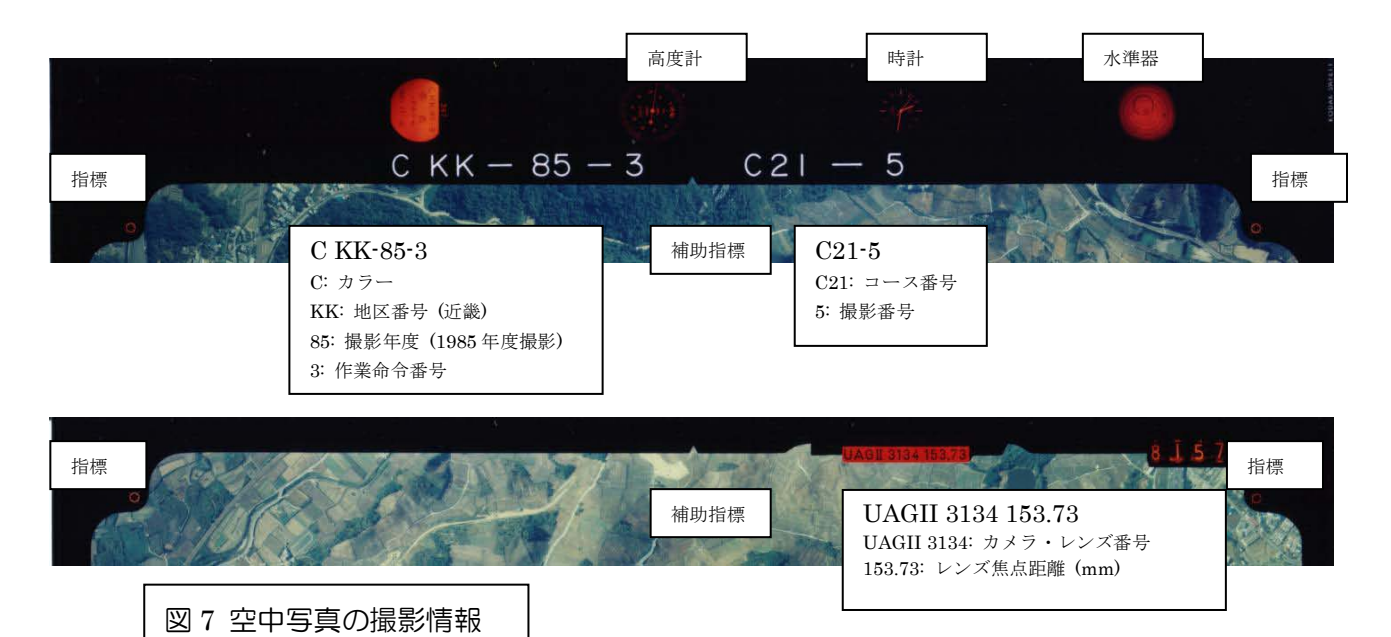

②主点の記入

指標を用いて,配布した 2 枚の空中写真にそれぞれ主点 (PP)を赤鉛筆で記入する (図 8).

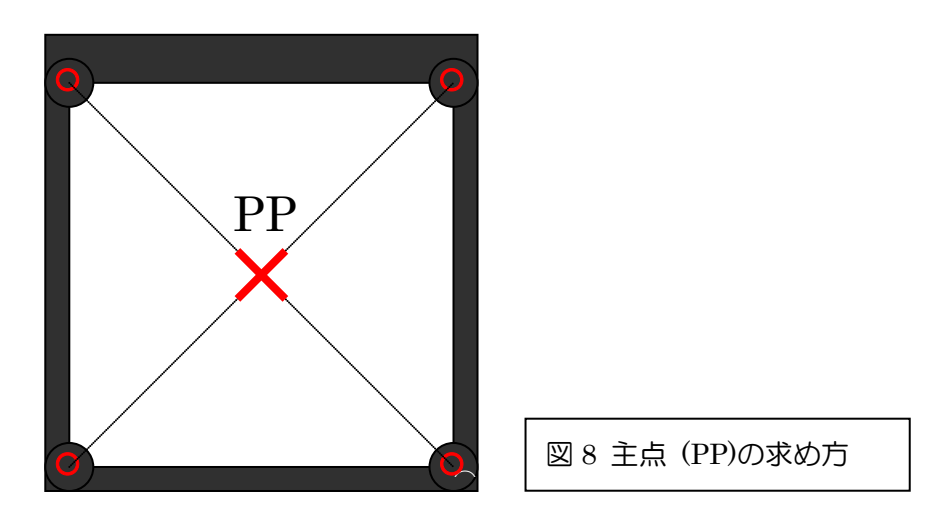

③移主点の記入

主点を記入した2枚の空中写真を写真1,写真2とすると,写真1の主点 (PP1)の位置が写真2のど こになるかを探し,該当する位置に青鉛筆で記入する. この位置を移主点 (CPP1)とする (図 9). 写真 2の主点 (PP2)の位置も写真1のどこになるか探し、移主点 (CPP2)を青鉛筆で記入する.

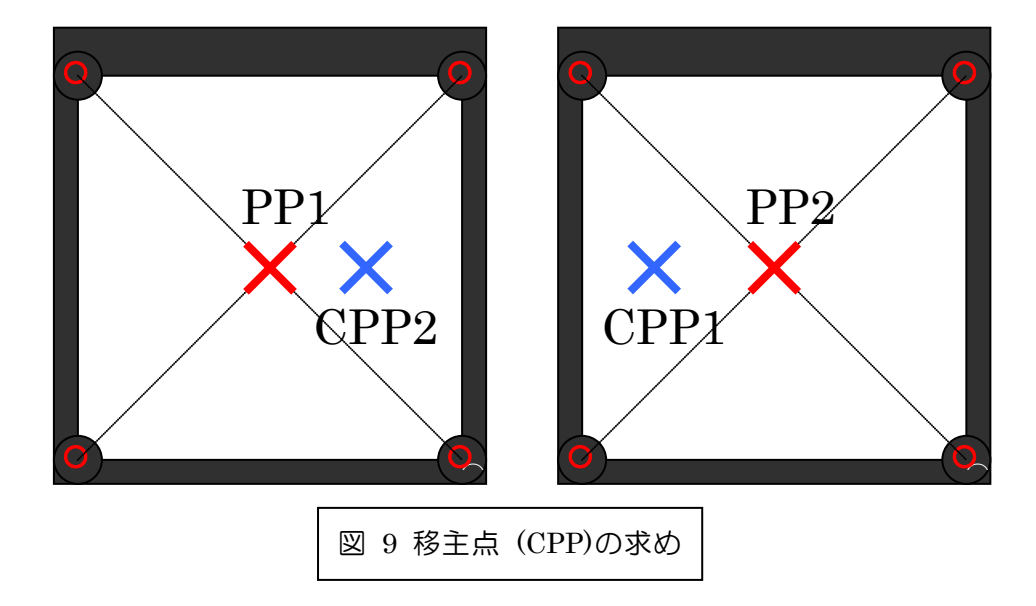

④空中写真の配置

主点,移主点を記入した2枚の空中写真を主点,移主点が一直線に並ぶように置く. この時, PP1 と CPP1 の間隔がおおむね 25 cm になるようにする (図 10).

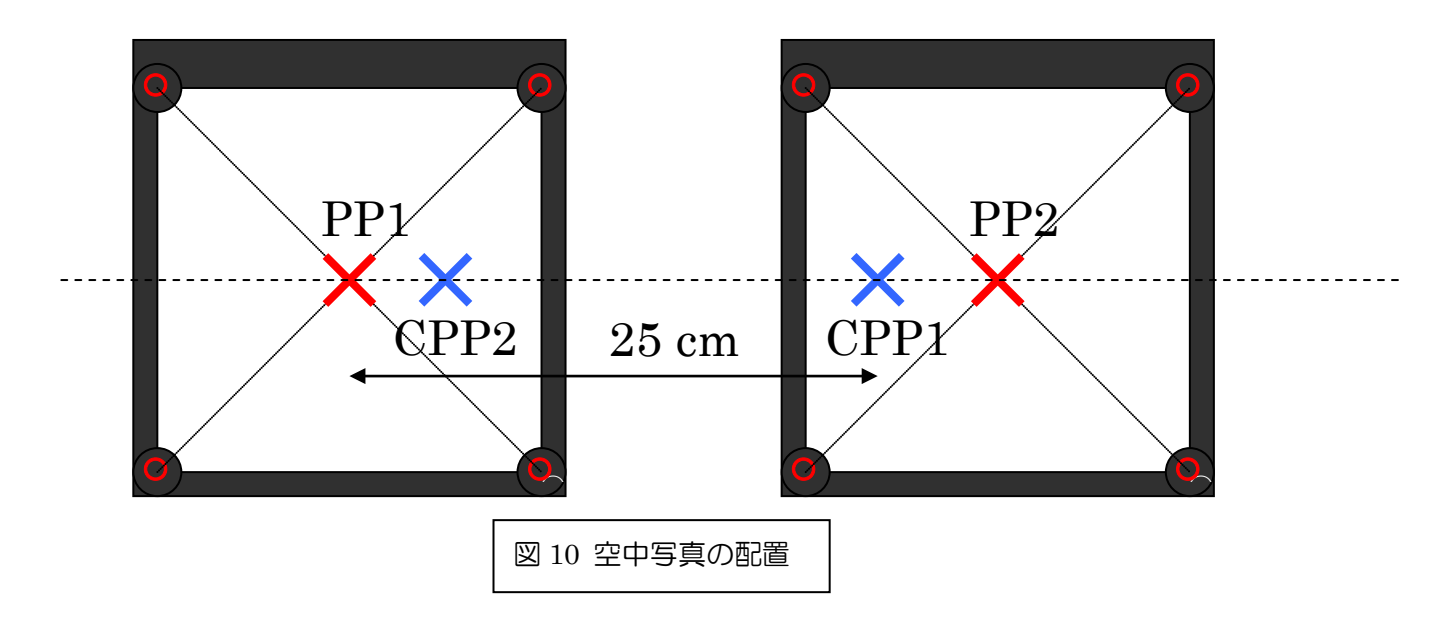

⑤空中写真の実体視

空中写真を配置できたら,反射式実体鏡を写真の上に2枚の写真と平行になるように置き,立体的に 見えるかどうか確かめる. 立体的に見えない場合は、写真の間隔を変えてみる.

⑥地形図への主点の記入

2枚の空中写真の主点の位置を、配布した地形図にそれぞれ赤鉛筆で記入する (図 11).

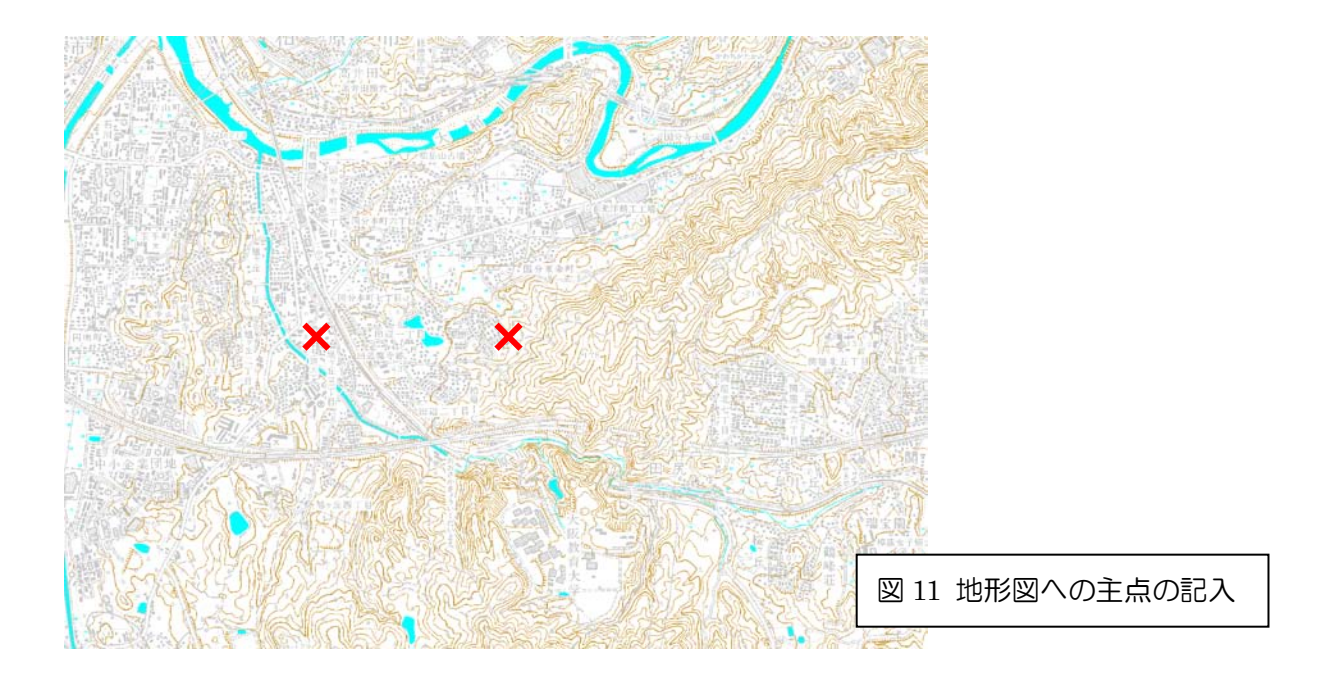

⑦空中写真の撮影範囲の地形図への記入

2 枚の空中写真の撮影範囲 (写真に写っている範囲)を,配布した地形図にそれぞれ赤鉛筆で記入する.

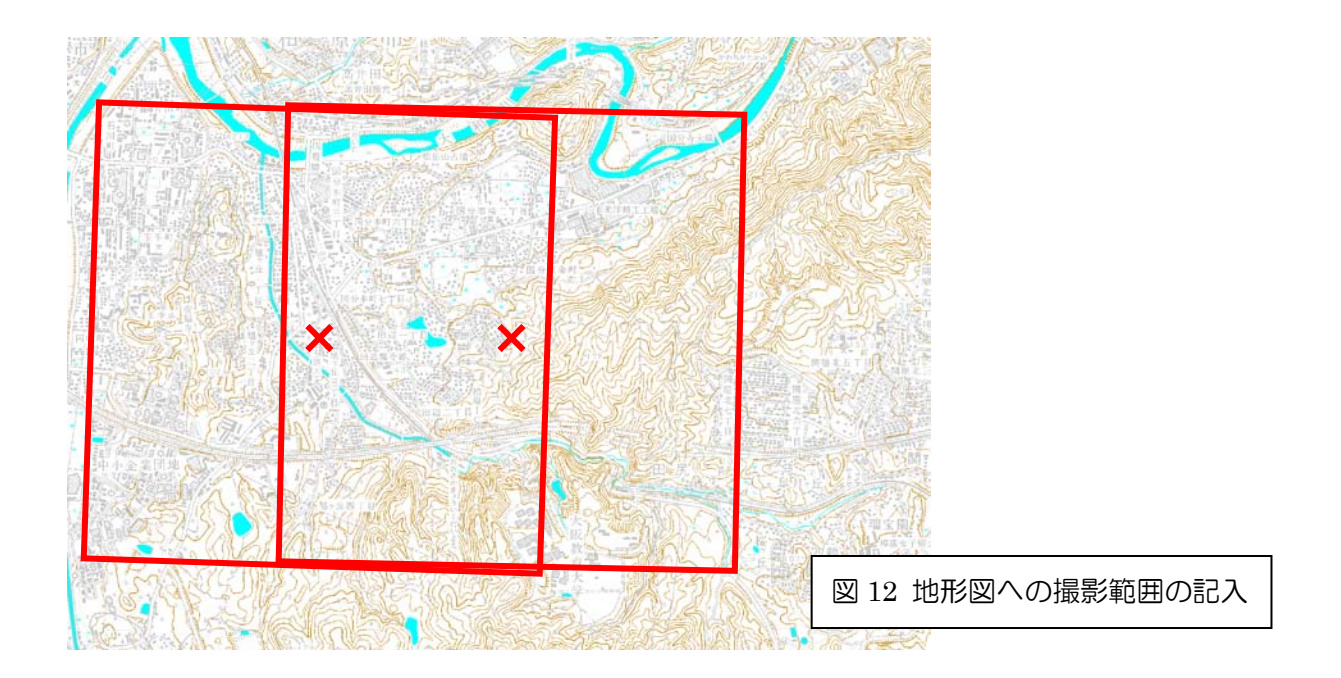

⑧空中写真の撮影範囲の最高点高度および最低点高度の読み取り

 2 枚の空中写真の撮影範囲の最高点高度および最低点高度をそれぞれの撮影範囲を記した地形図から 読み取り,地形図横の表の地表面最高点高度および地表面最低点高度の欄にそれぞれ記入する.

⑨空中写真の縮尺の計算

 $L_p$  $L_l$ f h 縮尺 =  $L_p/L_l = f/h$ Lp: 空中写真の一辺の長さ Li 空中写真に撮影された範囲 の実際の地表面の一辺の長さ <sup>f</sup>: レンズ焦点距離 <sup>h</sup>: 対地高度 図 13 空中写真の縮尺の求め方 表に記入した,地表面最高点高度および地表面最低点高度,飛行高度,レンズ焦点距離から,以下の ような計算で、それぞれの空中写真の縮尺を計算する (図13). 縮尺は 1/○○○というかたちで表すこ と.単位に注意して計算すること. 地表面平均高度 = (地表面最高点高度 + 地表面最低点高度) ÷ 2 対地高度 = 飛行高度 – 地表面平均高度 縮尺 = (レンズ焦点距離 ÷ 対地高度) 1/○○○の○○をA とすると  $A = 1 \div \hat{m}R$ 

⑩断面図の作成

 配布した地形図に示した緑線に沿った断面図を作成する.断面図は,地形図下に示した罫線のところ に描く.まず、緑線と褐色の線で描かれた等高線との交点を探す(図14の矢印).次に、定規を用いて,

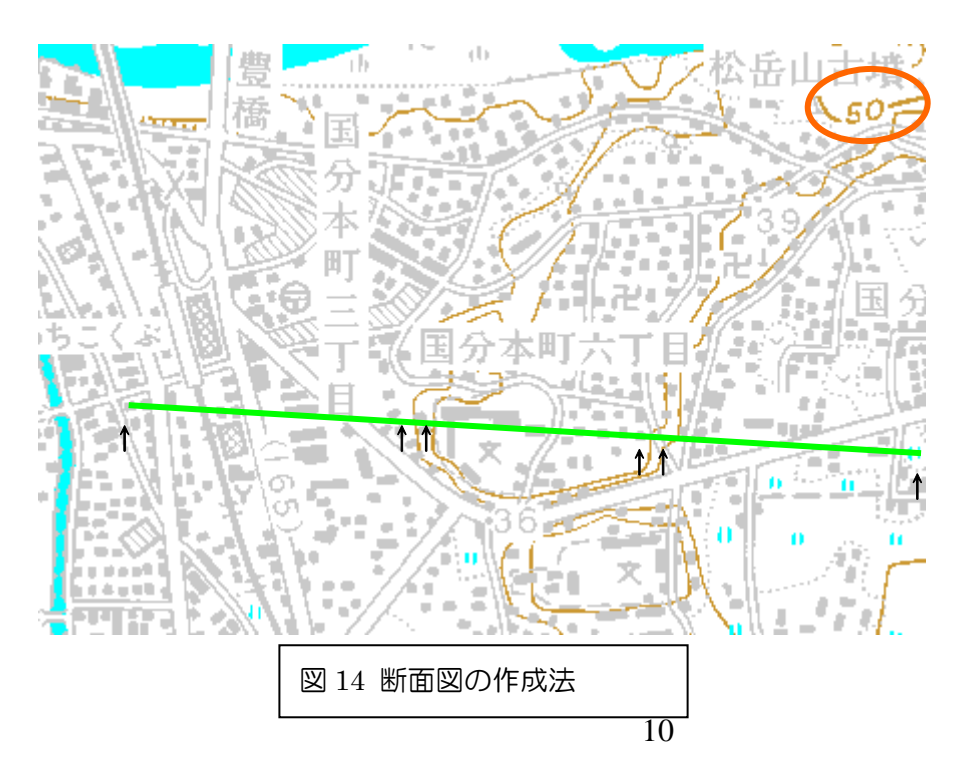

交点間の長さを測る.そ して,その交点の等高線 の標高を求める.等高線 は,10 m 間隔で描かれ ており, 適当な間隔で, 等高線の標高が示され ているので,その標高と 等高線の数から,知りた い等高線の標高を求め

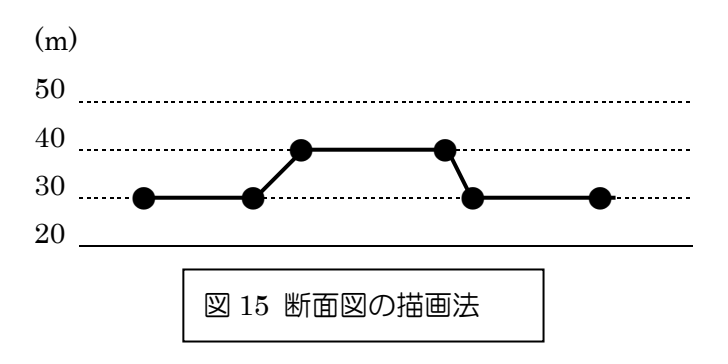

る. 交点間の長さと標高が分かれば、罫線の 横方向に長さをとり,その交点の標高に相当 する罫線に点を記す (図 15).すべての交点に ついて,罫線に点を記し,それらの点を線で 結ぶ.

⑪崖の地形図への記入

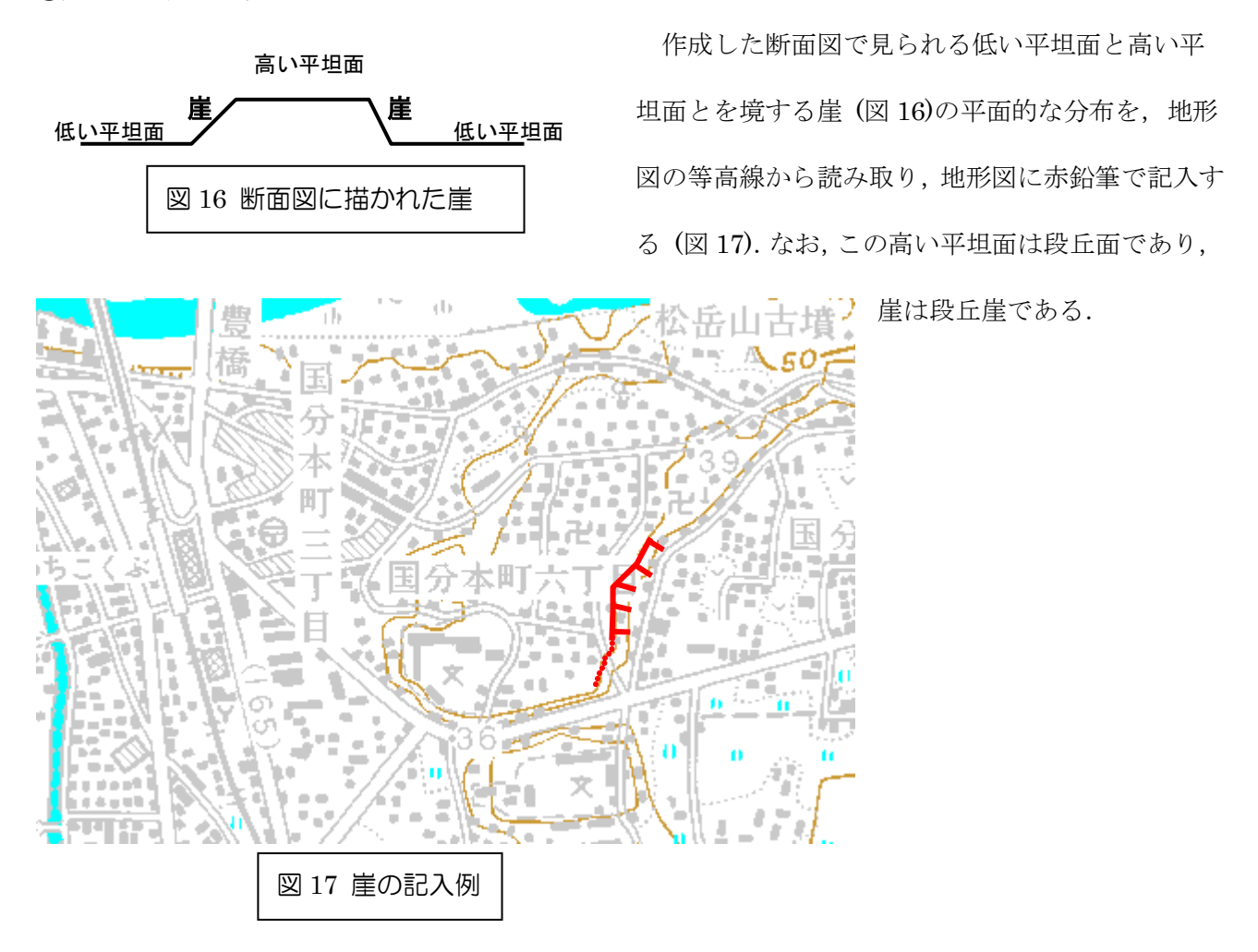

⑫崖の空中写真への記入

 空中写真を実体視することによって,地形図に記入した崖を読み取り,崖の平面的分布を空中写真に 赤鉛筆で記入する.

### 3. 空中写真を用いた山地の地形判読 (薬師岳周辺のカール地形)

・材料: モノクロ空中写真 (薬師岳周辺 3枚) 1/25,000 地形図, 反射式実体鏡, デルマトグラフ, <mark>色鉛</mark>  $\frac{4}{4}$ (紫, 茶色, 水色, 赤), 定規 (30 cm) (灰色に塗ったものは各自で用意して持参すること) ・作業内容: 空中写真を用いたカールとそれに付随した地形の判読

・提出するもの: 作業結果を記入した地形図

## \*注意: 今回配布した空中写真には色鉛筆で記入しないこと.空中写真への記入には,デルマトグラフの み用いること.

#### ・手順

①空中写真の配置

2回目に行った手順②~⑤の要領で、空中写真を実体視できるよう配置する. なお,主点等を記入し て厳密に配置しなくても実体視できる場合は,適当に配置しても構わない.

②実体視可能範囲の地形図への記入

空中写真を実体視し,実体視が可能な範囲を地形図に赤鉛筆で記入する.

③カール地形の判読

 以下に記すカール地形の特徴および判読例 (図 29)を参考にして,実体視可能範囲のカール地形とそ れに付随する地形を判読し,判読結果を地形図に記入する.地形図に記入する地形とその色は,カール を取り囲む稜線とカール壁 (紫),カール壁下の崖錐 (茶色),カール低 (水色),カール底の堤防状の堆 積地形 (赤),である.

・カール地形の特徴

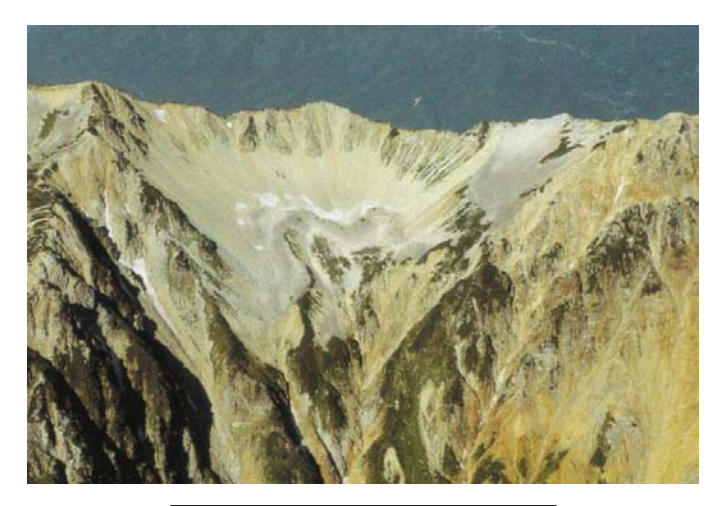

 カール地形とは,氷河の侵食によって,山地 の谷頭部がお碗を半分に切ったような形になっ たものである (図 26).お碗の縁が稜線,その下 の急勾配な部分がカール壁,平坦なお碗の底が カール底にあたる (図 27).日本には,現在は氷 河は存在しないものの,現在から数万年前の寒 冷な時期 (氷期)には,中部山岳地域の約 2,500 **図 26 薬師岳のカール地形 インスター m 以上の山地や日高山脈の約 1,500 m 以上の山** 

地には氷河が存在し,そのような山地の稜線下にはカール地形が見られる.これらのカール地形は,氷 河が消滅してから約 1 万年程度経過しているため,氷河消滅以降の侵食作用による地形も見られる.最 も一般的に見られるのは崖錐である. 崖錐とは、崖から崩れ落ちてきた礫が半円錐状に堆積した地形で ある.カールの上端付近は,急峻な崖になっていることが多く,この崖の下には崖錐が見られる (図 28). 空中写真では,崖はゴツゴツして見えるのに対して,崖錐は非常に滑らかに見えるのが特徴である.崖 錐のさらに下のカール底には,堤防状の堆積地形が見られる場合がある.薬師岳周辺のカールには,顕 著な堤防状の堆積地形が見られ,かつては,氷河が侵食・運搬してきた土砂が堆積したモレーンである と考えられていたが,最近では,氷河が消滅した後,崖が崩れて落ちてきて堆積した土砂に永久凍土が

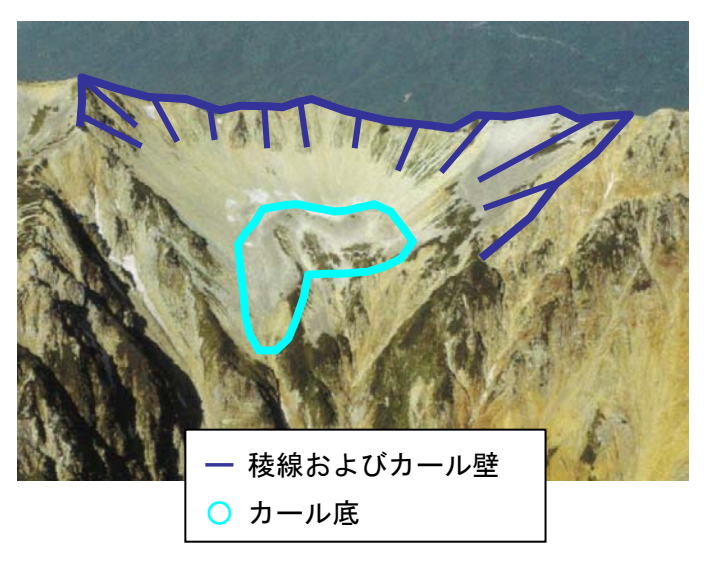

形成され,それが流動して堤防状になった岩石 氷河であると考えられている.堤防状の高まり は,一列の場合もあるが,複数列見られること の方が多い.

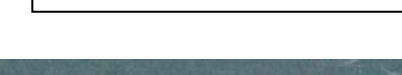

図 27 カール壁とカール底

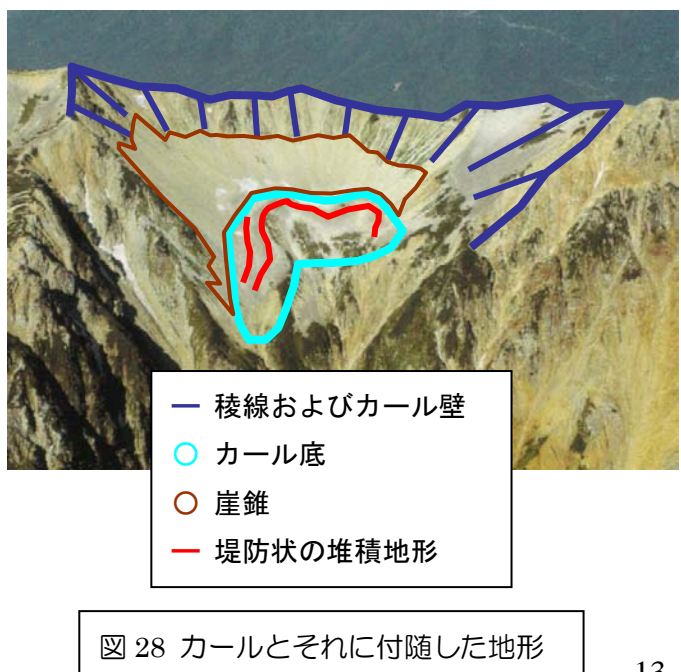

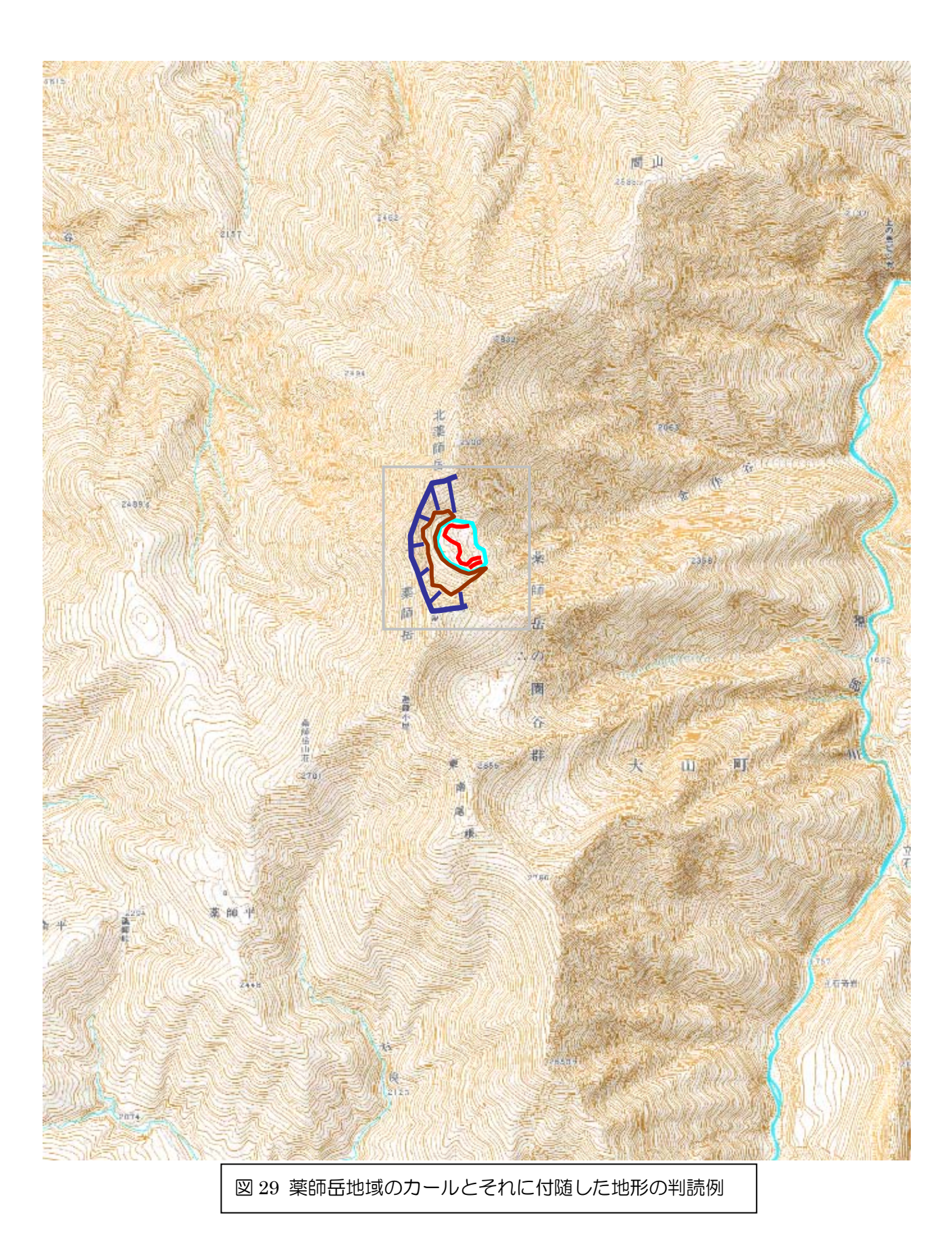

## 4. 空中写真を用いた平野の地形判読 (河内長野周辺の河成段丘)

- ・材料: モノクロ空中写真 (河内長野周辺 2 枚) 1/25,000 地形図, 反射式実体鏡, デルマトグラフ, <mark>色</mark> 63 年(茶色, 橙色,黄色,黄緑,緑),定規 (30 cm) (灰色に塗ったものは各自で用意して持参 すること)
- ・作業内容: 空中写真を用いた河成段丘の判読
- ・提出するもの: 作業結果を記入した地形図

# \*注意: 今回配布した空中写真には色鉛筆で記入しないこと.空中写真への記入には,デルマトグラフの み用いること.

#### ・手順

①空中写真の配置

2回目に行った手順②~⑤の要領で、空中写真を実体視できるよう配置する. なお,主点等を記入し て厳密に配置しなくても実体視できる場合は,適当に配置しても構わない.

#### ②実体視可能範囲の地形図への記入

空中写真を実体視し,実体視が可能な範囲を地形図に赤鉛筆で記入する.

③河成段丘の判読

 以下に記す河成段丘の特徴および判読例 (図 24)を参考にして,実体視可能範囲の河成段丘を判読し, 判読結果を地形図に記入する.地形図に記入する段丘面の色は,高い段丘から茶色,橙色,黄色,黄緑, 緑とする.

#### ・河成段丘の特徴

河成段丘は、段丘面と段丘崖とから構成されており (図 19, 20, 21), 段丘面はかつての河床である. かつて現在よりも高いところを流れていた川が,水理条件の変化や,海水準変動,地殻変動によって, より低いところを流れるようになった結果,干上がった場所が段丘面で,低いところを流れるようにな る過程で削られた場所が段丘崖である.一般に,河川の中流から上流にかけて分布することが多く,多

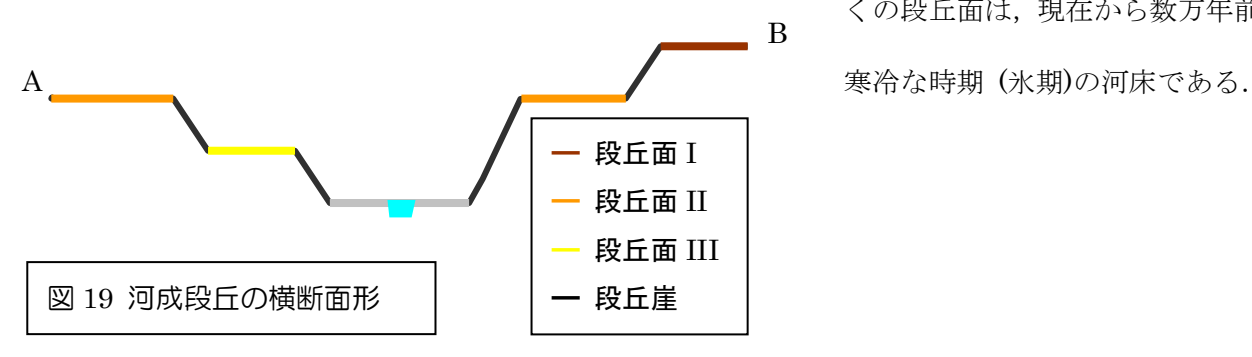

くの段丘面は,現在から数万年前の

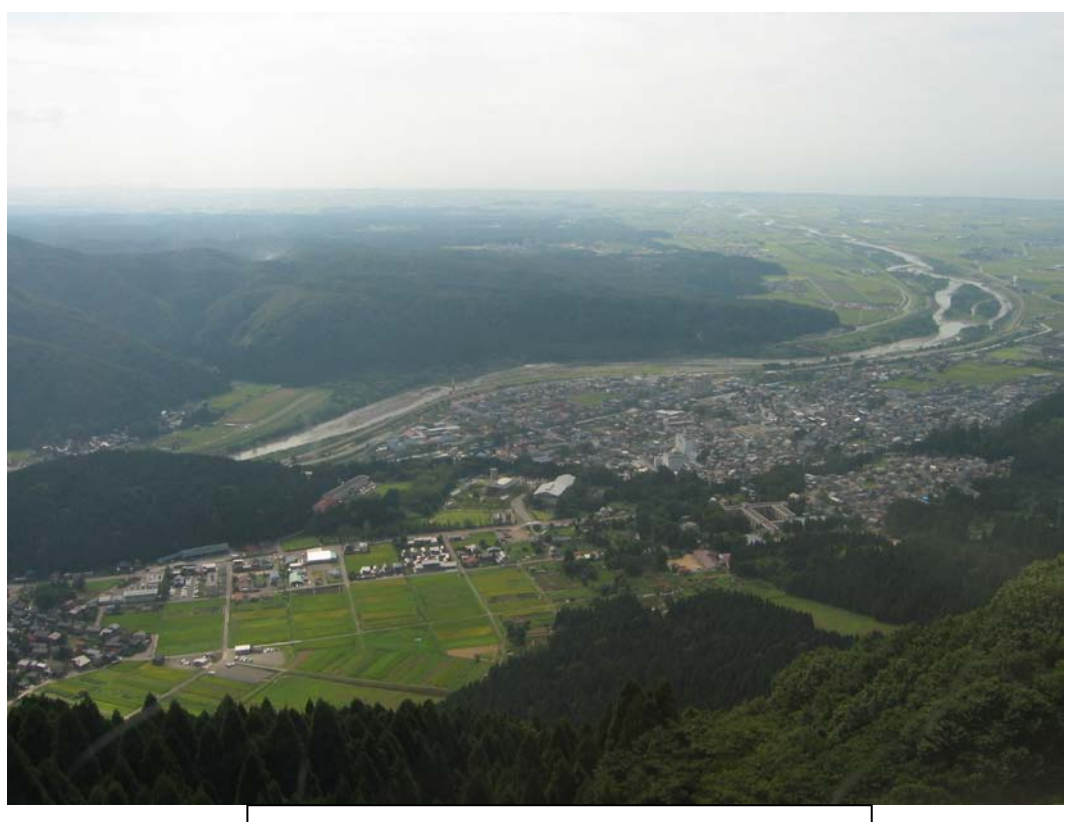

図 20 石川県鶴来町付近の手取川の河成段丘

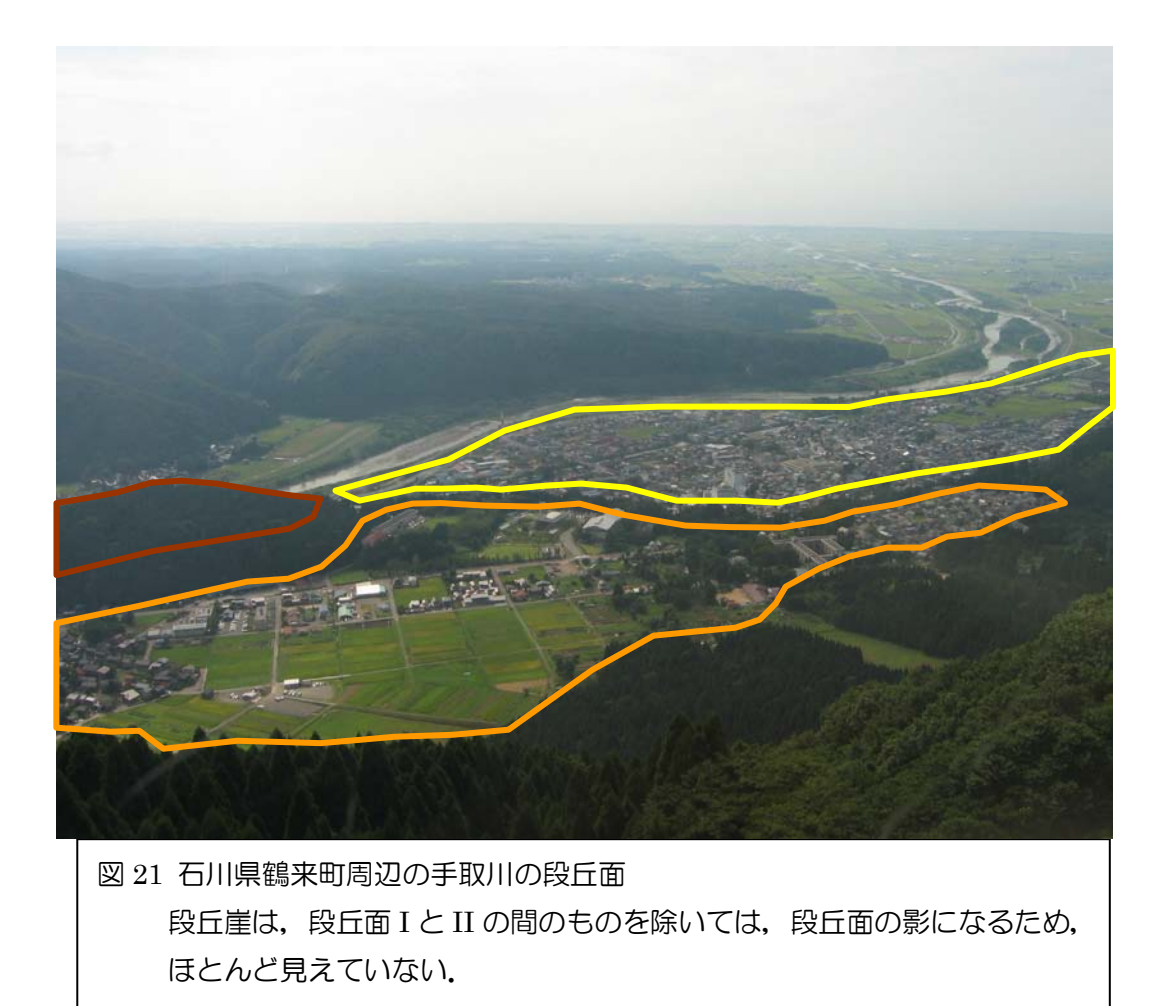

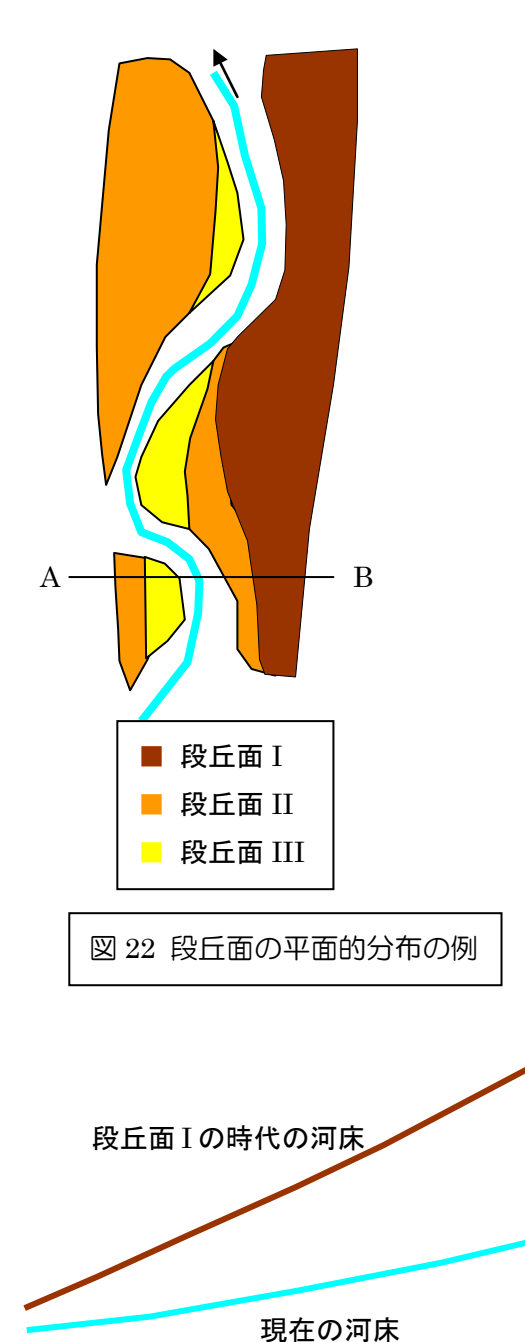

図 23 河床の縦断面形

 河成段丘の判読で最も難しいのは,段丘面の対比である.図 22 の段丘面 I のように,上流から下流に段丘面が連続していれ ば,対比の必要はないが,段丘面 II および III のように,何カ 所かに途切れている場合は,それらのうちどれが同じ時代の河 床であるか,すなわちどれが同じ段丘面になるかを判別する必 要がある.この途切れている段丘面を同じ時代のものであると 判定することを、段丘面の対比という. 段丘面の対比は、現在 の河床と段丘面との高度差および段丘面の上流下流への連続 性を基に行う. すなわち、現在の河床との高度差が同じくらい の段丘面を同じ時代のものとする.ただし、ある程度広い範囲 を対象とする場合は,これだけではうまく対比できない場合が ある.一般に,かつての河床の縦断面形の方が急勾配のことが 多いため,下流に行くに従って,同じ時代の段丘面であっても, 現在の河床との高度差は小さくなる (図 23). したがって、高

度差だけではなく,下流への連続性も考慮する必要が ある.

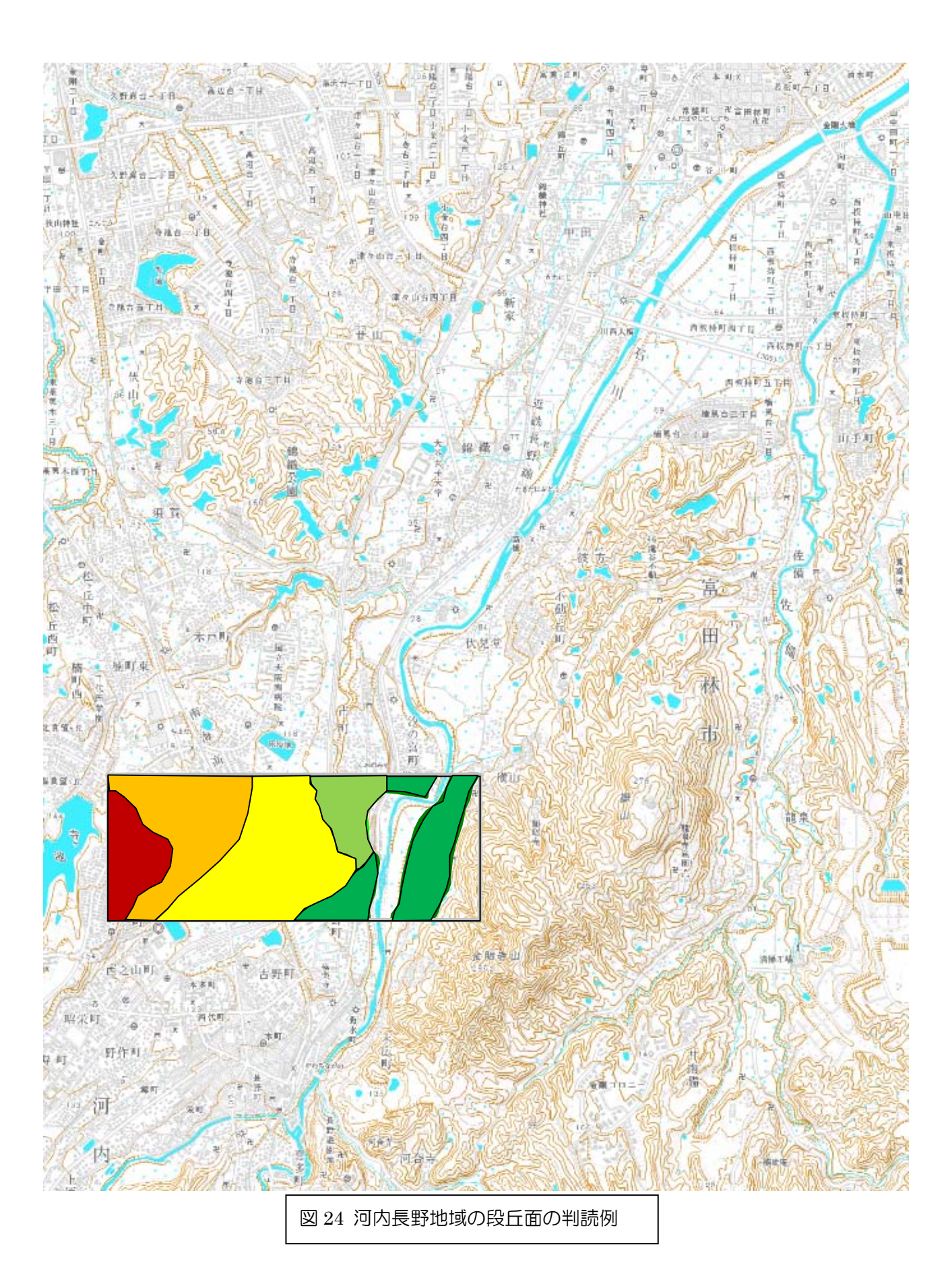

## 5. 空中写真を用いた地形判読-亀山市の地形

#### ・内容

 空中写真を用いて亀山市の地形を,空中写真から山地・丘陵地,台地,低地に分類し,地形図に色分 けする.色は,山地・丘陵地は茶色,低地は水色とする.台地は,高い段丘面から赤,だいだい色,黄 色とする.

## \*注意: 今回配布した空中写真には色鉛筆で記入しないこと.空中写真への記入には,デルマトグラフの み用いること.

# 6. ArcGIS を用いた亀山市の地形分類図の作成-判読結果のデジタイズ

#### ・内容

 空中写真判読によって作成した地形分類図を基に,ArcGIS を用いてポリゴンシェープファイルの地 形分類図を作成する.作成法は,前期の地理学実習 I で行った土地利用図の作成法と同じある.ただし, 基になるポリゴンは, Y ドライブの「Y 野外実習」フォルダにある「K 亀山野外実習 2012」フォルダ にある「亀山分類範囲」を用いて、このポリゴンを各自のフォルダにエクスポートしたものを用いるこ と.

## 7. ArcGIS を用いた亀山市の土地利用図の作成-2000 年代の土地利用図

#### ・内容

2万5千分の1地形図の地図画像を用いて、2000年代の亀山市の土地利用図を作成する. 作成法は, 前期の地理学実習 I で行った土地利用図の作成法と同じある. ただし、基になるポリゴンは、Y ドライ ブの「Y 野外実習」フォルダにある「K 亀山野外実習 2012」フォルダにある「亀山分類範囲」を用い て,このポリゴンを各自のフォルダにエクスポートしたものを用いること.

また,地図画像は, Y ドライブの「Y 野外実習」フォルダにある「K 亀山野外実習 2012」フォルダに ある「地形図 2008 年\_亀山\_2 万 5 千分の 1」を用いること.

土地利用の分類項目は,以下のようにして各自で考えて決めること:まず,2000 年代の地形図と 1900 年代の地形図を見比べて,亀山市の土地利用の変化を概観し,その結果,その特徴を表すのに適当と思 われる分類項目を考える.なお,分類項目は,2000 年代の土地利用図と 1900 年代の土地利用図で同一 のものにすること.

# 8. ArcGIS を用いた亀山市の土地利用図の作成-1900 年代の土地利用図

#### ・内容

地形図の地図画像を用いて,1900 年代の亀山市の土地利用図を作成する.作成法は,2000 年代の土 地利用図の作成法と同じである. なお, 1900 年代の地形図は, Y ドライブの「Y 野外実習」フォルダに ある「K 亀山野外実習 2012」フォルダにある「地形図 1920 年\_亀山\_2 万 5 千分の 1」を用いること.

# 9. ArcGIS を用いた亀山市の土地利用と地形の関係の分析

#### ・内容

 作成した地形分類図と土地利用図から,空間分析を行い,山地・丘陵地,台地,低地のそれぞれにつ いて,土地利用の変化を表す帯グラフを作成する.分析法は,地理学実習 I で行ったものと同じある.

## 現在(2010 年 9 月)整備されている主なデータ.

これらのデータは,「Ld320」にある「Ld DataFiles」の中にある. なお,「Ld DataFiles」フォルダは,全てのコンピュ ータの「Y」ドライブに,「Ld\_AirPhoto」フォルダは「X」ドライブに割り当ててある.「Ld\_DataFiles」の中にある利用 頻度が高そうなデータについてのみ若干の説明を加えた.説明文の先頭に記したRはラスタデータをVはベクタデータを 示す.「Ld\_AirPhoto」の中にはオルソ補正した空中写真画像データがあり,その標定図はC7-210 室内に貼ってある.なお, 「**Ld\_DataFiles**」(**Y**)の中にあるデータは,定期的に更新しているため,これらのデータを編集する場合は,必ず各自 のフォルダにコピーしてから行うこと.

B O地形図空中写真レイヤファイル ◀━━━ R 国十地理院発行の地形図や空中写真を年代別に広域で閲覧できる Amedas  $\leftarrow$ **–––– R** アメダスデータを基に作成した日本の気温および降水量に関するデータ ArcGIS ex2005 ArcGIS931Install CD **N** ArcGIS2006 ArcGIS2010 ArcIMS90 SP3 **| スポインス 日上地理院発行の標高データ**  $\blacksquare$  DEM  $\blacktriangleleft$ DM5k土地利用 < V 国土地理院発行の 1:5,000 程度の精度の土地利用図,大阪府のみ DM25k土地条件 → V国土地理院発行の 1:25,000 程度の精度の土地条件図, 西日本の一部のみ **I** ESRI World **I** ESRI\_world改 **N** GeologicalMap HazardMap\_Osaka - R 国土地理院発行の地形図 MapImage **N** Osaka DEM **N** SuigaiT\_Osaka TDK 10mLandUse TDK土地利用図Polygon V 国土地理院発行の 1:5,000,000 程度の精度の地図,日本全国  $\blacksquare$  trashbox  $\blacksquare$  vector5M lovector25k行政界海岸線 - V国土地理院発行の 1:2,500 程度の精度の地図, 近畿地方のみ  $\blacksquare$  vector2500  $\blacksquare$ vector25000 V国土地理院発行の 1:25,000 程度の精度の地図, 近畿地方のみ **Watershed** ■ アメダス ■ フィールド演算 ■ 学校周辺地図 1 学校地図 1 交通網 ■ 国勢調査人口2000 ← マ国勢調査人口に関するデータ,大阪府内の一部のみ 市町村空中写真地図 V 日本の市町村別統計に関するデータ ■市町村別データ 小 小学校社会科副教材PDF 1 正式二万地形図 ■ 全国基本統計 金国地下水資料台帳 1 大阪水道 人阪府校区地図 ■ 大阪府市町村別データ ■ 大和川水道 ■ 地球地図 ■地図コード ■地図画像変換ツールDMRaster9 ■ 都道府県別データ ← V 日本の都道府県別統計に関するデータ ■ 土地分類図50万 小土地利用図 日本の活断層 1 日本白地図 1 明治地形図